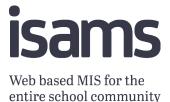

# iSAMS-Faria Integration: Prerequisites

Phase 1 – One Way Sync, iSAMS to ManageBac

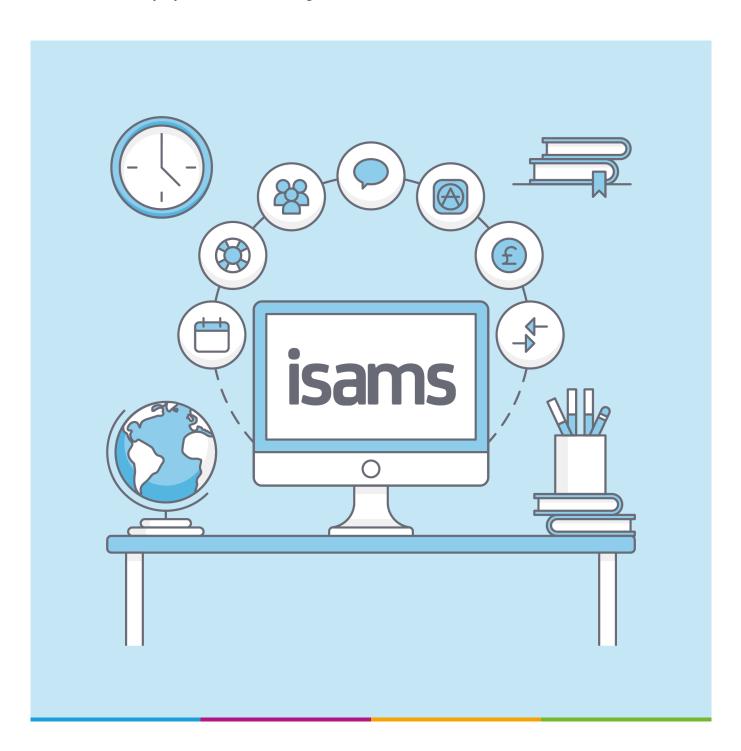

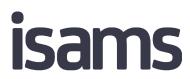

Web based MIS for the entire school community

# **Table of Contents**

| Introduction                                 | 3  |
|----------------------------------------------|----|
| Configure iSAMS School Code settings         | 4  |
| Exporting Student information from iSAMS     | 5  |
| Field Section                                | 7  |
| Saving and Exporting an Integrations Dataset | 9  |
| Contact ManageBac Support                    | 10 |
| Configure iSAMS Mapping Manager              | 11 |
| Next Steps                                   | 12 |

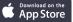

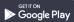

#### Introduction

This document will outline the prerequisites required for an iSAMS school to enable the Faria Integration.

The following process must be followed.

- 01. Export Student Records from iSAMS with key fields to an excel spreadsheet
- 02. Send Excel Spreadsheet to ManageBac support Team
- **03.** ManageBac Support Team will compare the iSAMS and ManageBac datasets to ensure duplicate Students are not created when the integration is turned on.
- 04. ManageBac Support Team to feedback any concerns to the School.
- **05.** Once all concerns have been resolved, ManageBac will contact the iSAMS Support Team to schedule the integration installation.

#### Configure iSAMS School Code settings

All schools must ensure the iSAMS School Code is unique. We recommend the School Code is automatically generated before enabling the integration.

If "Update Empty School Codes" is used, please make sure the individual ManageBac Student IDs are updated and share the same unique codes.

- **01.** Navigate to Student Manager > Configuration > General Options > Enable the option "Require a Unique School Code"
- 02. Enable Automatic School Code and fill in the other options
- 03. Update Empty School Codes to ensure students are created in ManageBac

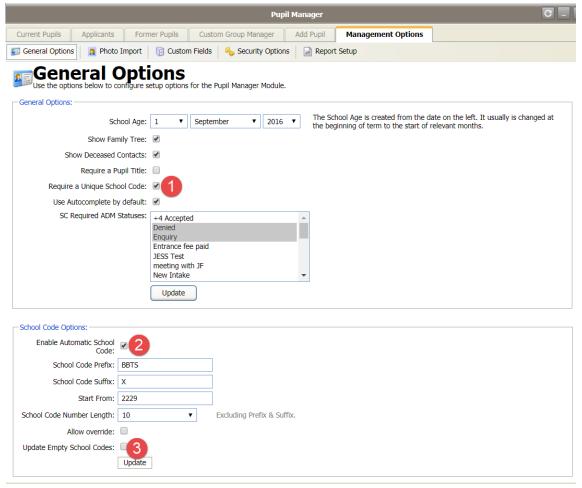

# Exporting Student information from iSAMS

- 01. Navigate to Student Manager
- 02. Search for all Students
- 03. Change page size to All
- 04. Select all students
- 05. Use the pink drop down list and select the option "Export Student Records"

See below

| Personal           | My Options 🔋 Log Off 🏾 🚨 Admin (Online)                                   | Thu 27th Jul 2017 [13:56]                       |     |                                    |                            |  |  |  |
|--------------------|---------------------------------------------------------------------------|-------------------------------------------------|-----|------------------------------------|----------------------------|--|--|--|
| Communications     |                                                                           |                                                 |     |                                    |                            |  |  |  |
| Teaching & Exams   |                                                                           | Important Lists 😵                               |     |                                    |                            |  |  |  |
| Reporting          | Current Pupils Applicants Former Pupils Cus                               | stom Group Manager Add Pupil Management Options |     |                                    | School Registrations 🔅     |  |  |  |
| Course Management  | 2 Custom Search 🛛 🚮 Surname 🛅 Year Group 🚳 Hous                           | e 🍃 Reports 🔗 Templates 👔 Statistics 🔯          |     |                                    | Take a Registration        |  |  |  |
| Student Management | 🔲 🔍 🤙 Back to Criteria P/S - ALL 3 Grou                                   | up by 🔻 🙀 382 Students (252M   130F)            |     | Selected Students                  | Assign Out of School       |  |  |  |
| <u></u>            |                                                                           |                                                 |     |                                    | Registration Status Report |  |  |  |
| <b>8</b>           | 4 Pupil's Name (Pre Name)                                                 | In Care?                                        | EAL | P 🚖 Form Selected Students         | Out of School Report       |  |  |  |
| Admissions         | 🕑 📕 🗄 🍰 Abdulaziz AL-KUBAISI                                              |                                                 | •   | Administrative Options             | Print a Paper Register     |  |  |  |
|                    | George ALLEN (GEO)                                                        |                                                 | -   | Y10-A Move to Former               | Print a Fire Register      |  |  |  |
|                    | I Jassim AL-NAIMI                                                         | •                                               | •   | Group Edit                         | Communication Tools 😵      |  |  |  |
| 1 Manager          | C 2 Edward ALVAREZ                                                        | •                                               | -   |                                    | 2016/17 Timetable [16 😵    |  |  |  |
|                    | 🧭 📑 🛃 👌 Jack ANAN                                                         |                                                 | -   | P - Year1 Batch Edit               |                            |  |  |  |
|                    | S Alex ANDERSON      S Alex ANDERSON      S Andrea ANDERSON               | •                                               |     | Create UPNs                        | 🔟 News & Events 😵          |  |  |  |
| Pupil Registers    | Andrew ANDREWS                                                            |                                                 |     |                                    | J Discipline Options 🛞     |  |  |  |
|                    | <ul> <li>✓ I → J → J → J → J → J → J → J → J → J →</li></ul>              |                                                 | -   | - test stuff                       | 💜 Rewards & Conduct 🛛 😵    |  |  |  |
| Devende 0. Conduct | 🕑 🛐 🗄 💄 John ANDREWS                                                      | -                                               | -   | Create Parent Accounts             | Academic Options 😵         |  |  |  |
| Rewards & Conduct  | 🕑 🧱 🗉 🔒 Shaniah ANDREWS                                                   |                                                 |     | 1A Delete Students                 | 🍕 Activities Manager 🛛 😵   |  |  |  |
|                    | 🗹 😰 🗄 💄 Thomas ANDREWS                                                    |                                                 | -   |                                    |                            |  |  |  |
| Discipline Manager | 🗹 📘 🗉 👌 Trey ANDREWS                                                      |                                                 |     | - 🚖 Preps Letters, Labels & Badges | 🤰 Medical Centre 🛛 😵       |  |  |  |
| biscipline Hanager | 🕑 🔡 🗄 🍃 William ANJARWALLA                                                | -                                               | -   | Letter Merging                     | School Lists 🛞             |  |  |  |
| lî î               | 🧭 📳 🗄 🔒 Gina ANNAN (FROG)                                                 |                                                 | •   | Vert test Letter Merging V2        | Sexternal Exams            |  |  |  |
| Exclusions Manager | 🕑 🛐 🗄 🤮 Jonny APPLE                                                       | •                                               | -   | <ul> <li>Y3 Bloggs</li> </ul>      | 5 Internal Exams           |  |  |  |
| Exclusions manager | C I Alice APPLETON                                                        | •                                               | -   | Y10-C Address Label Creation       | Reporting Services         |  |  |  |
| *                  | Image: Anne APPS                                                          | •                                               | •   | School Address Labels              |                            |  |  |  |
| Other Schools      | Chris ARIMATHEA (JOSEPH)                                                  | -                                               | -   | JF1                                | Run Custom Report          |  |  |  |
|                    | H      B      Emma ASHBY-LYONS (EMM)                                      |                                                 | -   | Badge Creation                     | 🚖 Useful Tools 🛞           |  |  |  |
| 2                  | <ul> <li>✓ I ▲ ▲ A B</li> <li>✓ ₩ ▲ ▲ Chárles BADWAN (CHARLES)</li> </ul> |                                                 |     | Exam Table Cards                   | 🔯 Postcode Search          |  |  |  |
| Agent Manager      | Charles BADWAN (CHARLES)                                                  |                                                 |     | F X10-B Exporting & Reports        | Send a Text Message        |  |  |  |
| School Management  | Geoff BAINS                                                               |                                                 | _   | Y7-L 5 Export Students Records     |                            |  |  |  |
| Accounts           | V III S William BALDWIN (WILLY)                                           |                                                 |     |                                    |                            |  |  |  |
| Portal Management  |                                                                           |                                                 |     | Export CTF Records                 |                            |  |  |  |
| Network Management | 🐻 💡 Filters 👔 🔳 Jump: 1                                                   |                                                 |     | Back 1 to 382 Students Reports     |                            |  |  |  |
| Administration     | 🖏 🍕 🔒 Pupil Manager                                                       |                                                 |     | Chudente Net Provet                |                            |  |  |  |
| Auministration     |                                                                           |                                                 |     | Students Notes Report              |                            |  |  |  |

#### 01. Create a new Export

#### 02. Next

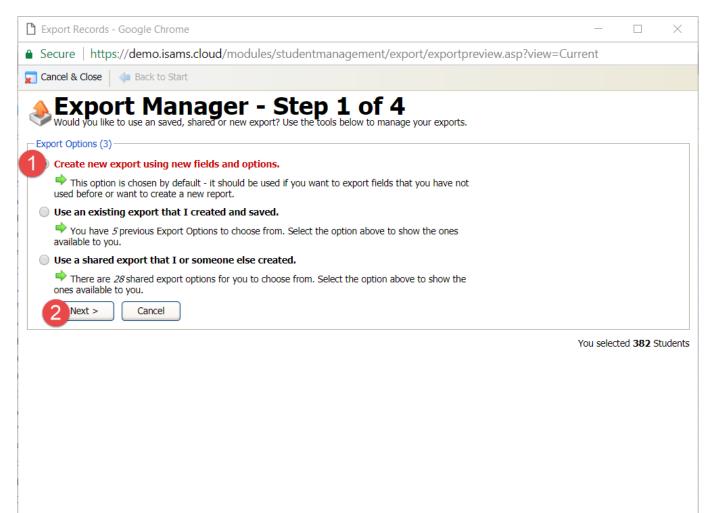

### **Field Section**

Please make sure the following fields have been included for the Export. Only students who have a unique **School Code** field in iSAMS will be considered for the integration.

#### 01. Core Data Fields

- i) Date of Birth
- ii) Forename (Firstname)
- iii) Preferred Name
- iv) Surname
- 02. Current Fields\*
  - i) School Code
  - ii) Year Group (NC)
  - iii) Student Email address
  - iv) Student Nationality data

Use the next screen shot for reference.

\* Please note, required fields might be listed in categories other than Current Fields.

| Secure   https://demo.isa                            | ms.c    | loud/modules/studentma                            | nagen     | nent/export/exportprevie        | w.as  | p?view=Current                     |
|------------------------------------------------------|---------|---------------------------------------------------|-----------|---------------------------------|-------|------------------------------------|
| Cancel & Close   👍 Back to S                         |         |                                                   |           |                                 |       |                                    |
|                                                      |         |                                                   |           |                                 |       |                                    |
| Field Sele                                           | Ct      | on - Step 2<br>e in the Export - some fields will | O         | ' <b>4</b>                      | o hoo | vice of a students care data       |
|                                                      |         | s 13 fields which are the Core val                |           | ted by default as these form th | e Das | Select All   Clea                  |
| Date of Birth                                        |         | Forename (Firstname)                              | -         | Full Name                       |       | Gender                             |
| Initials                                             | _       | Label Salutation                                  |           | Letter Salutation               | _     | Middle Names                       |
| Preferred Name                                       |         | Surname                                           |           | Title                           |       | Todays Age                         |
| Contacts Fields (Co                                  | ontain  | s <b>31</b> fields relevant to Contacts)          |           |                                 |       |                                    |
| Custom Contact Fields (Co                            | ontain  | s <b>1</b> custom fields relevant to Cont         | tacts)    |                                 |       |                                    |
| Admissions Fields (Co                                | ontain  | s <b>47</b> fields relevant to Applicants)        | )         |                                 |       |                                    |
| Current Fields 2 (Co                                 | ontain  | s 64 fields relevant to Current Stu               | udents)   | 📕 Select A                      | пC    | Clear All Select a 'Current' Defau |
| Academic House                                       |         | Account Code                                      |           | Acedemic Category               |       | Additional Health                  |
| Additional Time                                      |         | Allergy                                           |           | Allergy Notes                   |       | Asthmatic Notes                    |
| Blood Group                                          |         | Boarding House                                    |           | Candidate Code                  |       | Candidate Forenames                |
| Candidate Number                                     |         | Candidate Surname                                 |           | Dental Information              |       | Diabetes                           |
| Diabetes Notes                                       |         | Doctor                                            |           | Doctor Name                     |       | Doctors Phone Number               |
| Duplicate Reports                                    |         | Enrolment Date                                    |           | Epilepsy                        |       | Epilepsy Notes                     |
| Form                                                 |         | Form Tutor                                        |           | Future School Name              |       | Future School Type                 |
| Glasses?                                             |         | Insurance Company                                 |           | Insurance Expiry Date           |       | Insurance Number                   |
| Leaving Date                                         |         | Leaving Form                                      |           | Leaving Reason                  |       | Leaving School Year                |
| Leaving Term                                         |         | Leaving Year Group                                |           | Left or Right                   |       | NHS Number                         |
| Other Medical                                        |         | Other Medical Information                         |           | Passport Number                 |       | Passport Type                      |
| Peg Number                                           |         | Personal Tutor                                    |           | Previous School Name            |       | Scholarship Interest List          |
| Scholarship List                                     |         | Scholarship Notes                                 |           | School Code                     |       | School Pupil Type                  |
| Special Requirements                                 |         | Student Contact Notes                             |           | Student Email Address           |       | Student Pager Number               |
| StudentMobileNumber                                  |         | Tetanus                                           |           | Vaccine Information             |       | Withdrawn Date                     |
| Year Group (NC)                                      |         | Year Group Code                                   |           | intasthmatic                    |       | txtdental                          |
| Census Fields (Co                                    | ontain  | s ${f 8}$ fields relevant to Census or Si         | tatistica | l Analysis)                     |       |                                    |
| Custom Fields (Contains 69 custom fields)            |         |                                                   |           |                                 |       |                                    |
| Left footed footballers Fields (Contains 2 field(s)) |         |                                                   |           |                                 |       |                                    |
| Looked After Fields (Contains 4 field(s))            |         |                                                   |           |                                 |       |                                    |
| <b>Looked After Fields</b> (Co                       | ontain  | s 3 field(s))                                     |           |                                 |       |                                    |
| Special Educational Need                             | ls Fiel | ds (Contains 2 field(s))                          |           |                                 |       |                                    |
| Special Educational Need                             | ls Fiel | ds (Contains 2 field(s))                          |           |                                 |       |                                    |
| • Other Fields (Co                                   | ontain  | s <b>10</b> fields relevant to Other type         | s of dat  | a)                              |       |                                    |
| < Back Next >                                        | Cancel  |                                                   |           |                                 |       | You selected 382 Stu               |

# Saving and Exporting an Integrations Dataset

- 01. Make sure Export to Microsoft Excel is selected
- **02.** Optional Save the Export Report to be used quickly again if concerns are raised by ManageBac Support Team.
- 03. Create Export

| Cancel & Close   👍 Back t                                                                                                    |                                                             |                                                        |                                          |
|----------------------------------------------------------------------------------------------------|-------------------------------------------------------------|--------------------------------------------------------|------------------------------------------|
| Source Action of the text of the text of text of text of tex of tex of tex of text of text of text of text of text of tex | ptions - Step<br>aved, shared or new export? Use the        | <b>3 of 4</b><br>e tools below to manage your exports. |                                          |
| Order Results By:                                                                                                    |                                                             |                                                        |                                          |
| Order By: Surname                                                                                                    | Then: Forename                                              | ▼ Then: - ▼                                            |                                          |
| 1 You can customise the sor                                                                                                    | t order so the export is displayed in the                   | he correct format. By default it goes: SI              | URNAME then FORENAME.                    |
| Export Format:                                                                                                    |                                                             |                                                        |                                          |
| Export to Microsoft                                                                                                    | Excel (.xls)                                                |                                                        |                                          |
|                                                                                                    |                                                             | ito an Excel Spreadsheet which can be (                | opened and viewed using Microsoft Excel. |
| 🔍 🖳 Export to Comma S                                                                                                    |                                                             |                                                        |                                          |
|                                                                                                    |                                                             | which is very useful for importing into oth            | her software programs or databases.      |
| Export to Tabbed Television Table Television Television Televis   | ext File (.txt)<br>nto a plain text file which is separated | d hy Tahs                                              |                                          |
|                                                                                                    |                                                             | <i>i</i> by 1005.                                      |                                          |
| - Save Export:                                                                                                    |                                                             |                                                        |                                          |
| Check to Save this Expor                                                                                                    | t - its fields and options for future use                   | е.                                                     |                                          |
| Export Name:                                                                                                    | Integration Dataset                                         |                                                        | 👩 No Duplicate Found                     |
| Export Desc:<br>Optional                                                                                                    |                                                             |                                                        | 👩 Integration Dataset does not           |
| Export Group:                                                                                                    | Other                                                       | ^/                                                     | already exist in the Database.           |
|                                                                                                    | Check if this Selection List can b                          |                                                        |                                          |
| Shared Export.                                                                                                    | Check if this Selection List can b                          | ,                                                      |                                          |
|                                                                                                    |                                                             |                                                        |                                          |
|                                                                                                    |                                                             |                                                        |                                          |
| < Back Create Export                                                                                                    | Cancel                                                      |                                                        | You selected <b>382</b> Students         |

### Contact ManageBac Support

- 01. Download and Save the iSAMS Integrations Dataset.
- **02.** Email support@managebac.com with the following template and include the Excel Spreadsheet as an attachment

Email Subject: Data for iSAMS Integration

Dear ManageBac Support Team,

We would like to start the iSAMS Integrations Setup process. Attached is our iSAMS Integrations Dataset, please can this be used and compared to our Students within ManageBac.

Kind regards,

## **Configure iSAMS Mapping Manager**

iSAMS allows schools to create personalised countries, languages and nationalities. We need to ensure this information has been mapped correctly in Mapping Manager otherwise it will not be possible to send this information to ManageBac.

- 01. Navigate to iSAMS Control Panel > Mapping Manager
- 02. Repeat these steps for Language, Nationality and Country Mapping
- **03.** Make sure the correct ISO value is selected e.g. the below example shows English, old being mapped which is incorrect.

| Personal           | My Options 🛛 🙀 Log Off 🛛 🕹 Admin (Online)               |                                    |                                      |  |  |  |  |  |  |
|--------------------|---------------------------------------------------------|------------------------------------|--------------------------------------|--|--|--|--|--|--|
| 2                  | iSAMS Control Panel                                     |                                    |                                      |  |  |  |  |  |  |
| School Directory   | Tontrol Panel Home  Applications & Services  Mappings M |                                    | Search Control Panel 🜏               |  |  |  |  |  |  |
|                    | Dzongkha                                                | Dzongkha dzo                       | Mapping Manager Status               |  |  |  |  |  |  |
| Calculator         | Edo                                                     | Bini; Edo bin                      | Mapping Manager Status  ISO Mappings |  |  |  |  |  |  |
| 8                  | Efik                                                    | Efik efi                           | Language Mapping                     |  |  |  |  |  |  |
| Preferences        | Egyptian                                                | Egyptian (Ancient) egy             | 2 Nationality Mapping                |  |  |  |  |  |  |
| $\sim$             | Ekajuk                                                  | Ekajuk eka                         | Country Mapping                      |  |  |  |  |  |  |
| ()                 | Elamite                                                 | Elamite elx                        |                                      |  |  |  |  |  |  |
| Help & Support     | English                                                 | English, Old (ca.450-1100)         |                                      |  |  |  |  |  |  |
|                    | Eskimo languages                                        | English                            |                                      |  |  |  |  |  |  |
|                    | Esperanto                                               | Creoles and pidgins, English based |                                      |  |  |  |  |  |  |
|                    | Estonian                                                |                                    |                                      |  |  |  |  |  |  |
|                    | Ethiopic                                                | English, Middle (1100-1500)        |                                      |  |  |  |  |  |  |
|                    | Ewe                                                     | Not mapped                         |                                      |  |  |  |  |  |  |
|                    | Ewondo                                                  | A                                  |                                      |  |  |  |  |  |  |
|                    | Fang                                                    | Abkhazian                          |                                      |  |  |  |  |  |  |
|                    | Fanti                                                   | Achinese                           |                                      |  |  |  |  |  |  |
|                    | Faroese                                                 | Acoli                              |                                      |  |  |  |  |  |  |
|                    | Fijian                                                  |                                    |                                      |  |  |  |  |  |  |
|                    | Finnish                                                 | Adangme                            |                                      |  |  |  |  |  |  |
|                    | Finno-Ugrian                                            | Adyghe; Adygei                     |                                      |  |  |  |  |  |  |
|                    | Fon                                                     | Afar                               |                                      |  |  |  |  |  |  |
| Communications     | French                                                  | Afrihili                           |                                      |  |  |  |  |  |  |
| Teaching & Exams   | Frisian                                                 | Afrikaans                          |                                      |  |  |  |  |  |  |
| Course Management  | Friulian                                                |                                    |                                      |  |  |  |  |  |  |
| Student Management | Fula                                                    | Afro-Asiatic languages             |                                      |  |  |  |  |  |  |
| School Management  | Gã                                                      | Ainu                               | -                                    |  |  |  |  |  |  |
| Accounts           | Control Panel Home Mappings Manager Security C          | Akan                               | Integrations                         |  |  |  |  |  |  |
| Network Management |                                                         | Akkadian                           |                                      |  |  |  |  |  |  |
| Administration     | 🧞 🌀 🤹 ISAMS Control Panel                               |                                    | ×                                    |  |  |  |  |  |  |

Note The "Auto Map Unknown" feature can be used to speed up this process. But please check each value afterwards to ensure they are correct.

### **Next Steps**

- **01.** Once all linking concerns have been resolved, a ticket will be raised with the iSAMS Support Team by ManageBac including the Schools key contacts requesting for the Integration to be enabled.
- 02. iSAMS will place your request in a queue to be managed.
- **03.** A member of the iSAMS Technical Support Team will contact you to schedule a time which is convenient to enable the integration.
- **04.** iSAMS will be placed in maintenance mode. This will stop all members of staff from logging into iSAMS until the Integration setup process is completed. We estimate the downtime will be 1-4 hours and is dependent on the Schools Student numbers.

9 Talavera Court, Darnell Way Moulton Park, Northampton NN3 6RW, United Kingdom

**T** +44 (0)1604 659100

E sales@isams.com

W www.isams.com